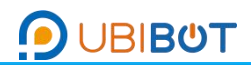

# CO2 Probe User Guide

#### **Product Introduction**

The carbon dioxide probe is an industrial-grade probe with high integration. The data is sent from the internal chip of the probe to the computer through the modbus-rs485 interface, and multiple probes can be connected to the bus network to realize real-time monitoring of multiple field environments. In addition, the probe can also be directly connected to the power supply to display the measurement data through the LCD screen. The probe is designed with waterproof and breathable film, with the highest waterproof level up to IP65. It has super stability and anti-interference ability, strong product protection performance and first grade lightning protection, which can be used in agricultural industry and other occasions.

#### **Use Case Scenarios**

It is widely used in agricultural greenhouses, intelligent buildings, workshops, warehouses, pharmacies, libraries, museums, laboratories, offices, ventilation ducts and other places where carbon dioxide concentration needs to be monitored.

#### **Features**

1. RS485 interface, communication distance up to 1200 meters.

- 2. High precision, wide range, good consistency.
- 3. Standard audio interface design, easy to plug.
- 4. Super stability and anti-interference.
- 5. Wide voltage input, DC5-12V.
- 6. Standard MODBUS RTU protocol.
- 7. Able to accurately measure CO2 concentration.
- 8. The product has strong protective performance and first grade lightning protection.

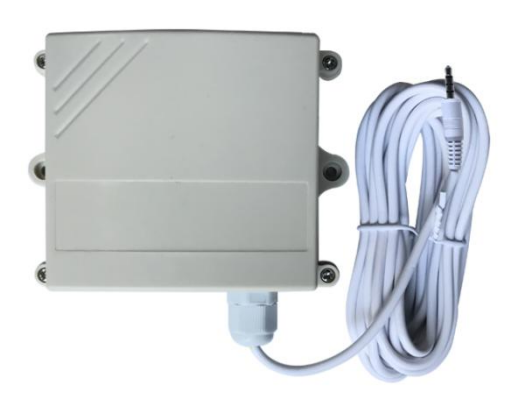

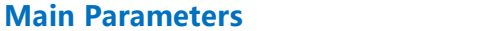

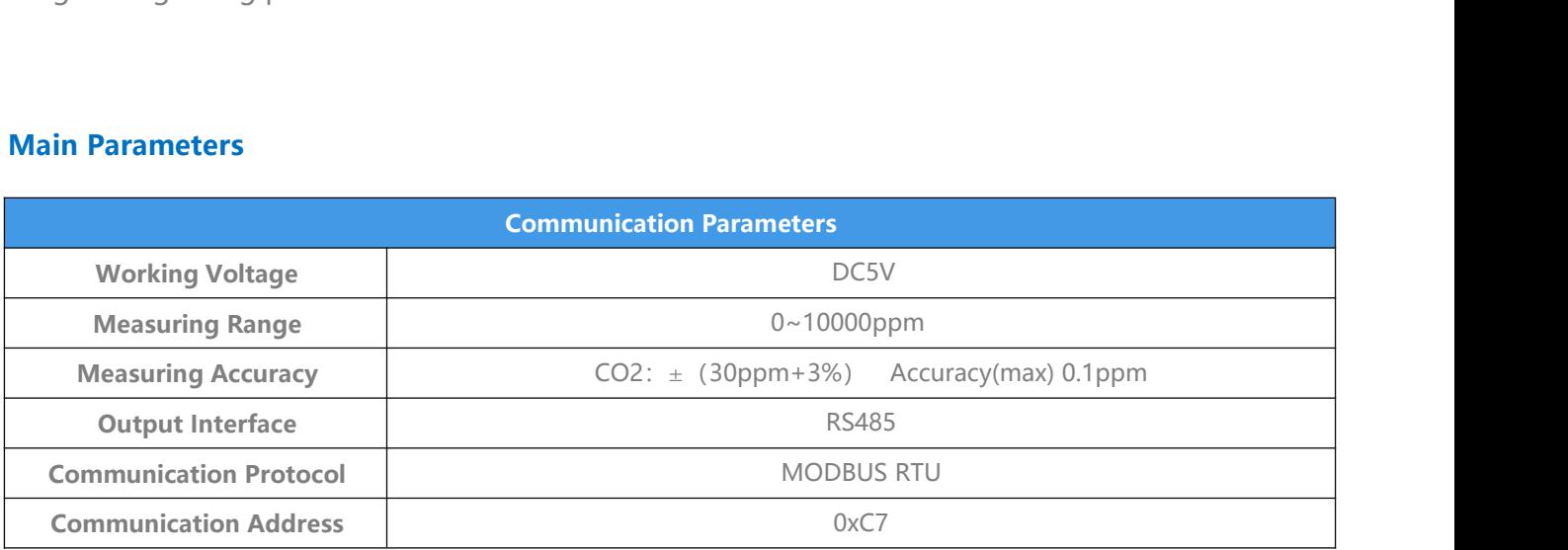

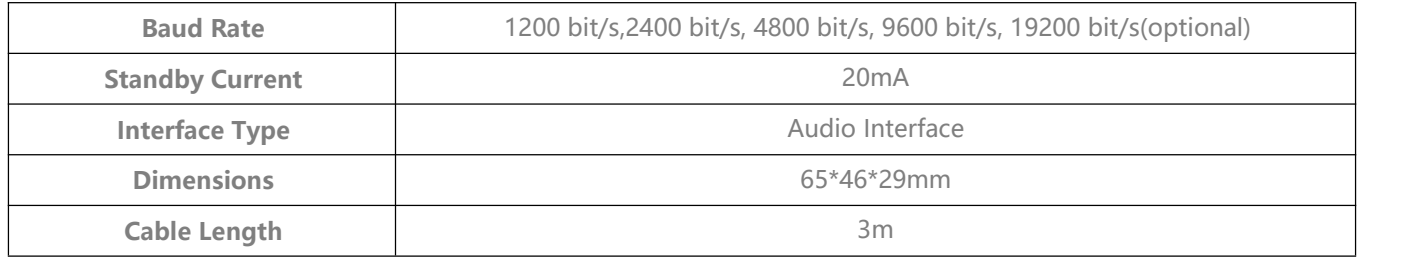

### **Instructions**

1.RS485 should use with GS1 to have data upload function: the power supply is interface for DC12V, if device is not connected with DC12V power supply only through audio interface connected with GS1, It will be powered up while the data is being collected, and the power is then cut off after a few seconds of data collection. This does not affect the data upload function, but the LCD screen can not continue to display the data. When the device only supplies power through DC12V interface, it is in an offline state. The LCD screen of the device normally refreshes data, but data cannot be uploaded through GS1 or other devices. It will work only when the RS485 interface is connected to and power supply of DC12V interface. 2.The LCD display is refreshed once by default (4s), and the backlight is always bright by default (it can be set by RS485).

3. When measuring CO2 concentration, try to place the probe in the CO2 gas flow environment, and pay attention to the x10 and x100 marks in the upper right corner when the LCD screen displays. 4.Wiring Instruction:

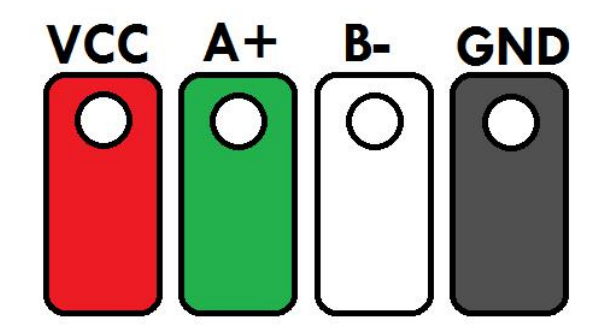

## **Communication protocol**

1.All communication circuits shall follow the master/slave mode. In this way, data can be transferred between one primary station (e.g., PC) and multiple sub-stations.No communication should start from a substation.

2.The information transmission mode is asynchronous, byte format is 1 start bit, 8 data bits, and 1 stop bit, no check.

3.Compliance with MODUBS RTU protocol standards.

4.The default baud rate is 9600 and the address is 0xC7.

\* this protocol is a master slave protocol. There is one master station and several slave stations on a bus. The communication parameters between each station must be consistent, including baud rate, data bits, check bit check method and stop bits. The address of each slave station must be different, otherwise the slave station response may conflict.

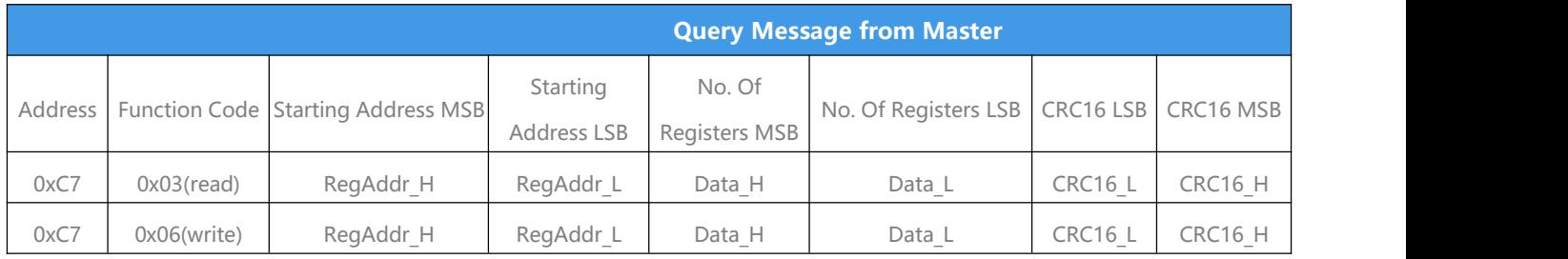

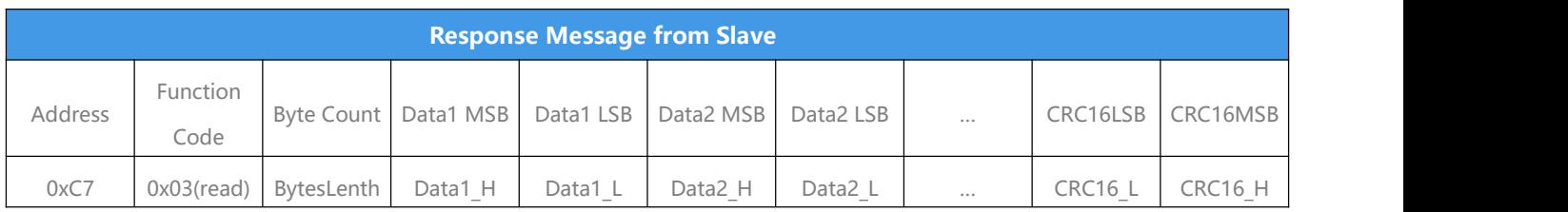

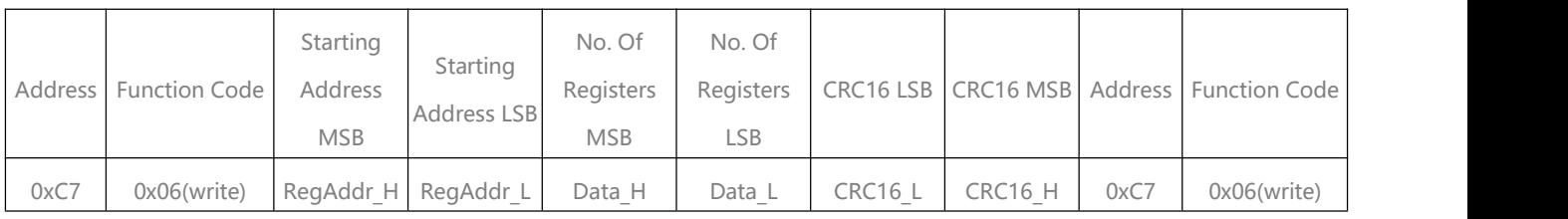

# **Internal Message Information**

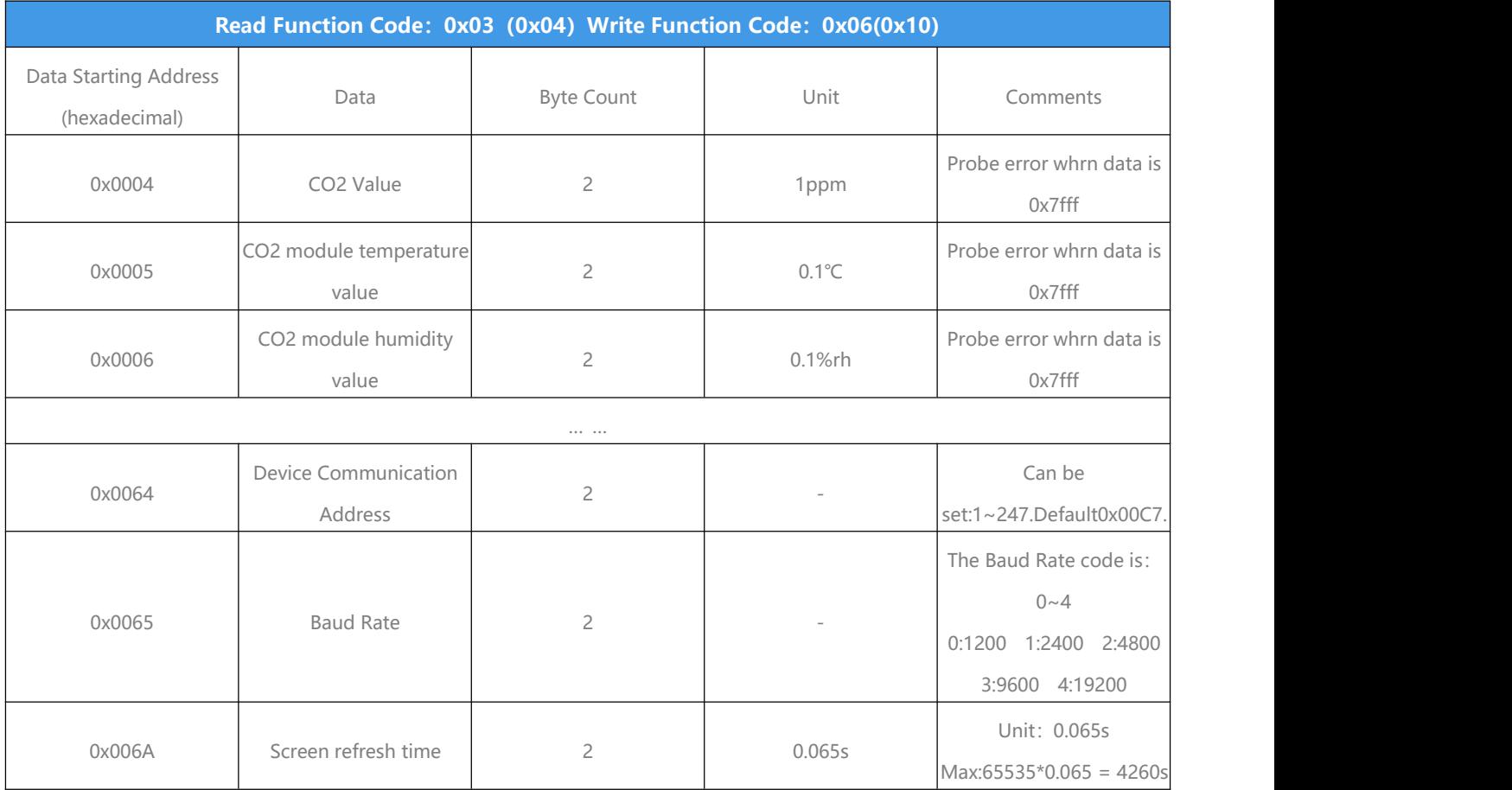

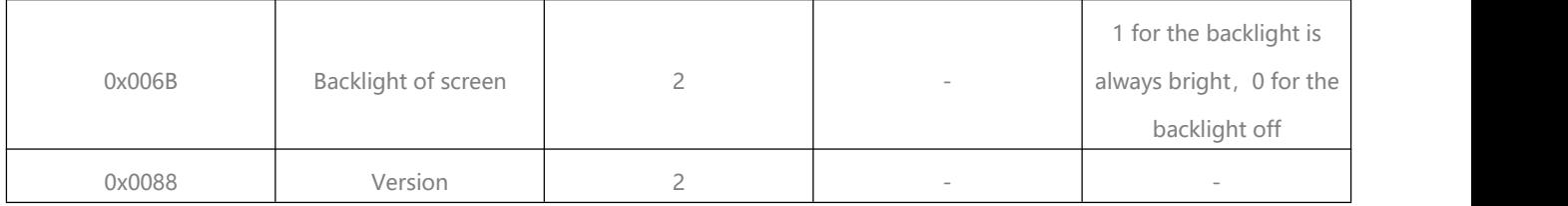

# **e.g.**

1. Read Command:

Query Message from Master:

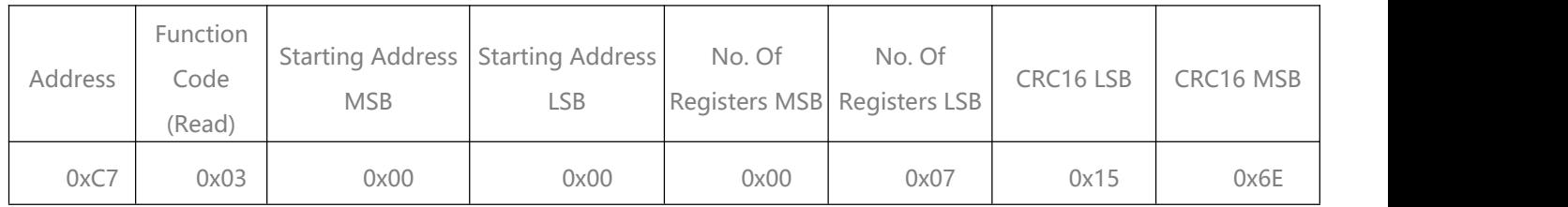

Response Message from Slave (Probe): (Temperature: 30.1℃, Humidity83.1%, Light 302Lux, CO2 Value: 1802ppm, CO2 module temperature : 30.5℃, CO2 module humidity: 82.5%)

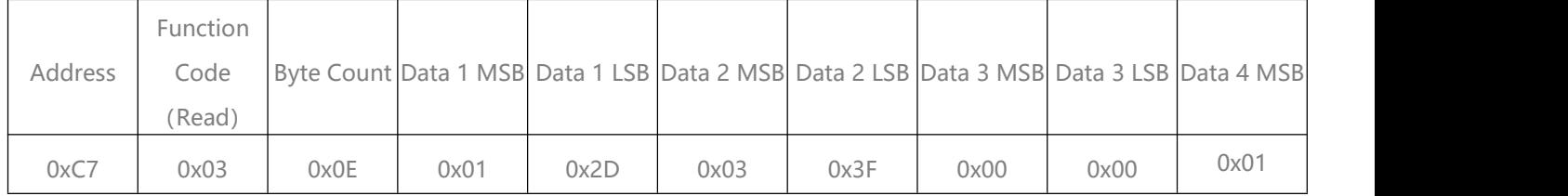

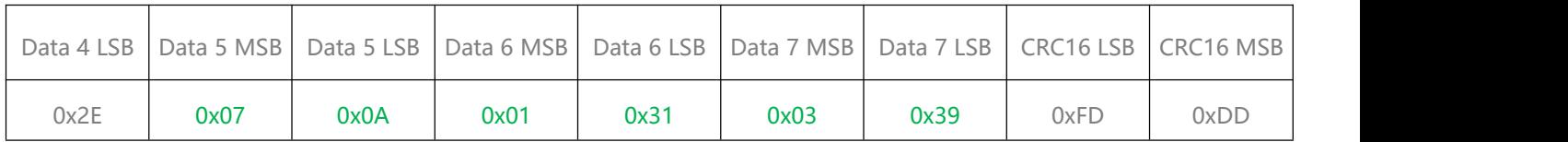

2. Write Address Command:

Query Message from Master: (Change default address 0xC7 to 0x08)

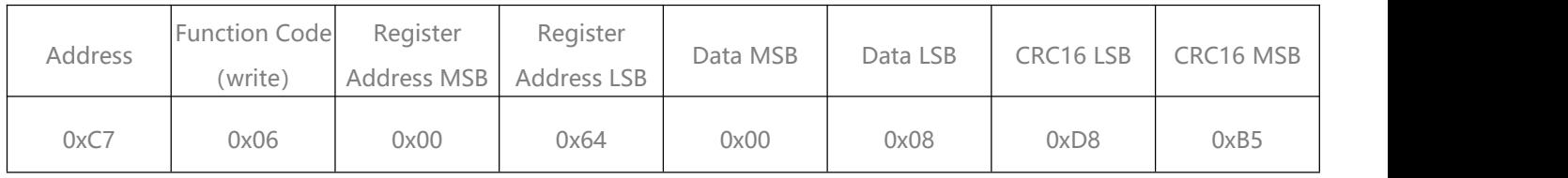

Response Message from Slave:

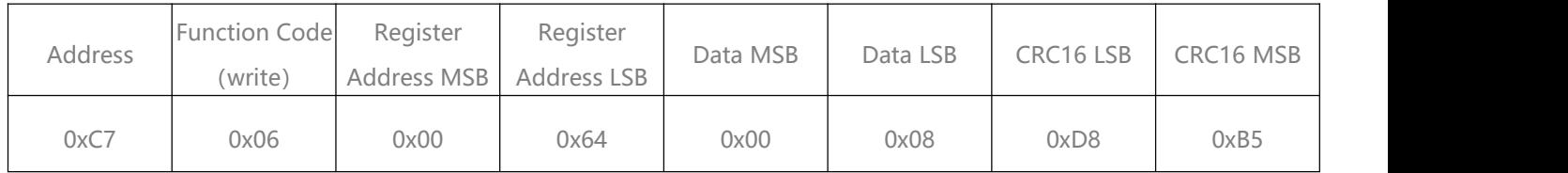

#### 3. Read version number command:

Query Message from Master: (Address is C7, read its version number)

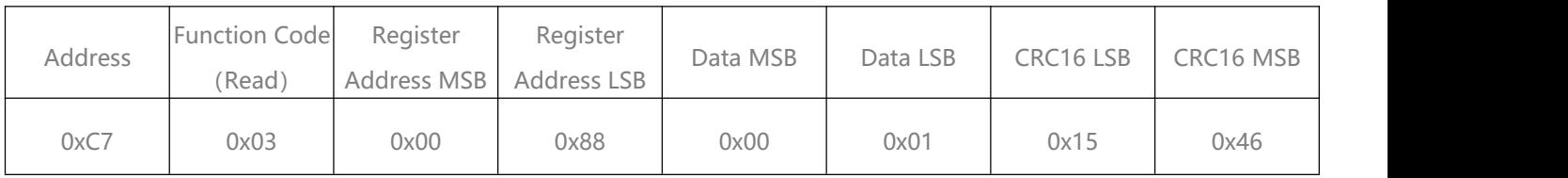

Response Message from Slave: (If its version number is v08)

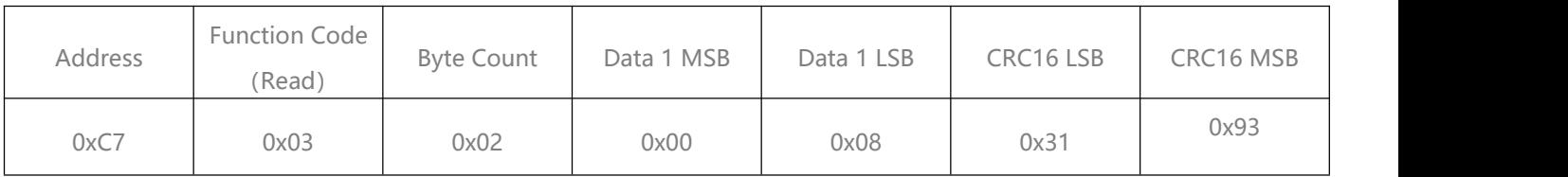

4. Backlight off command:

Query Message from Master:

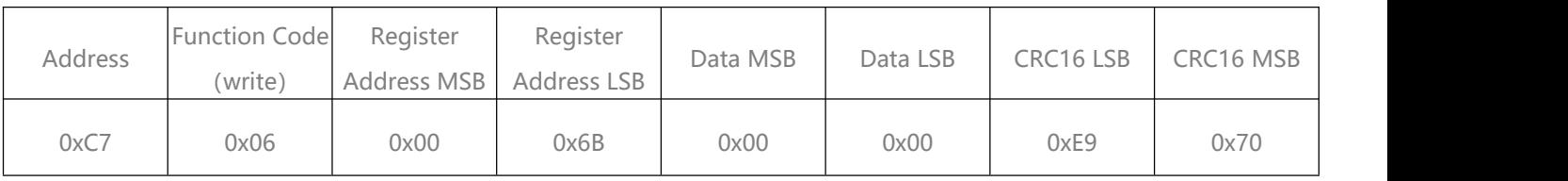

Response Message from Slave:

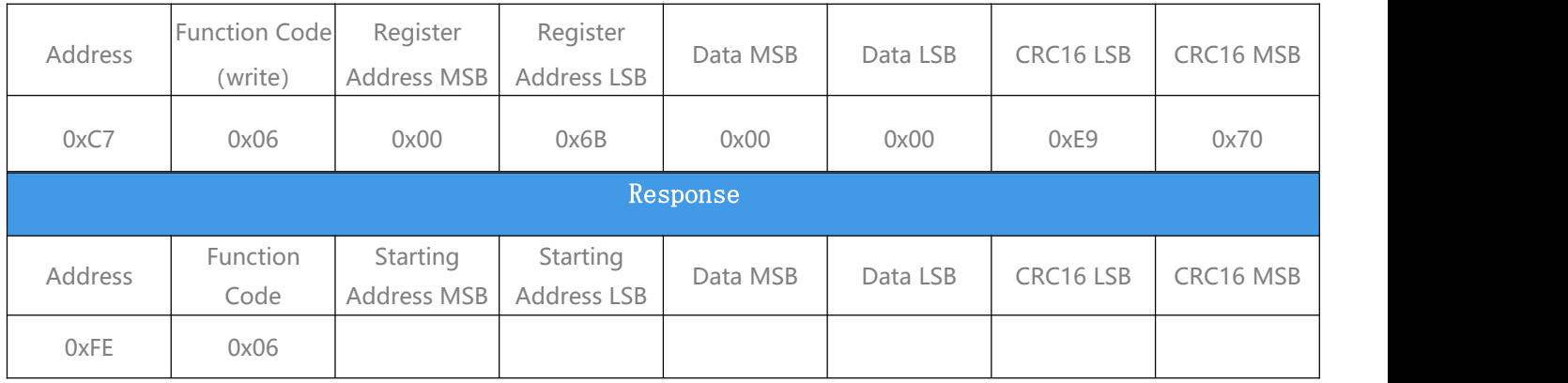

5. Set the LCD screen refresh time: (address: 0xC7, change the default 4s refresh time to 2s) Query Message from Master:

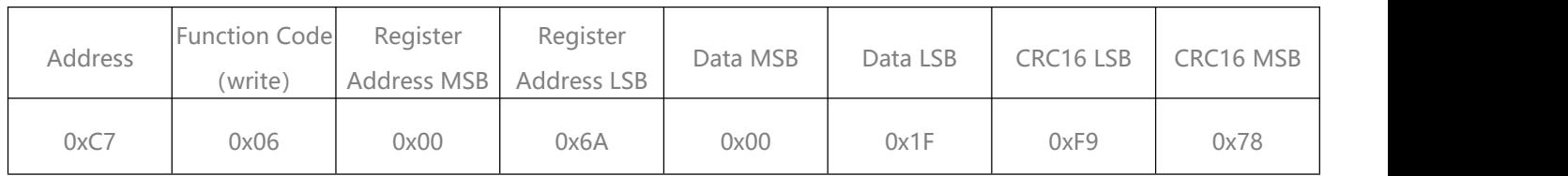

Response Message from Slave:

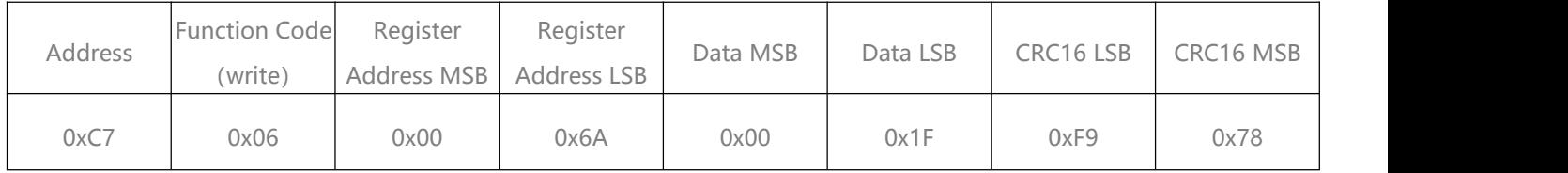